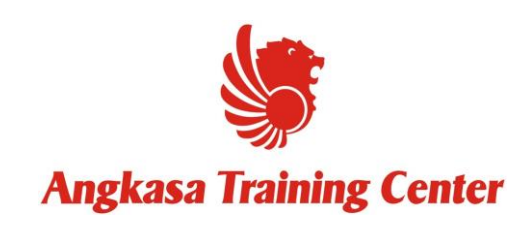

## 1/5/2019 Guidance Register

Petunjuk teknis cara pendaftaran

Training Facility ANGKASA TRAINING CENTER Buka **Browser** (Internet Explorer, Opera, Mozilla Firefox, Google Chrome) direkomendasikan menggunakan **Firefox** atau **Google Chrome**.

1. Menuju link www.[atclion.com](http://192.168.180.84/atd/)

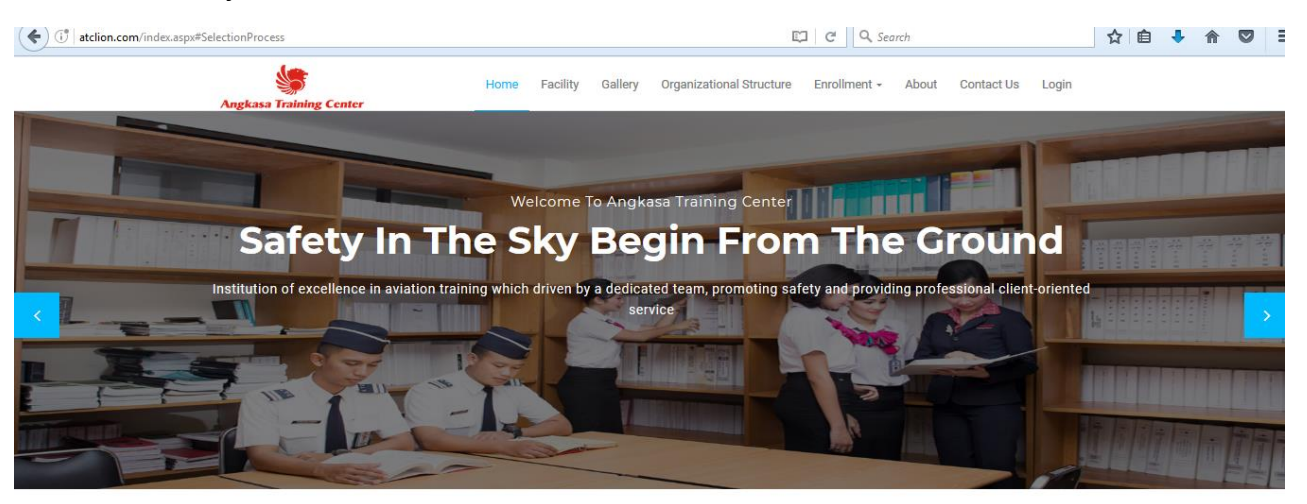

## **ABOUT ATC**

Angkasa Training Center was established January 29, 2016, which previously<br>was Lion Training Center.Under the auspices of the Lion Group, Angkasa Training Center which is equipped with facilities of international standards<br>learning, teachers are professional and comfortable environment, also prioritize service, conformace, safe and secure have delivered many best<br>graduates.Angkasa Training Center ready to compete with the world to crea

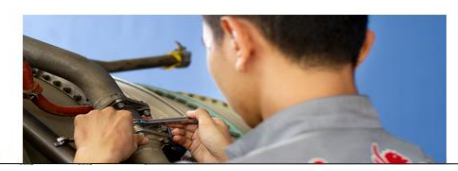

## 2. Masuk Halaman **Enrolment (E Application)**

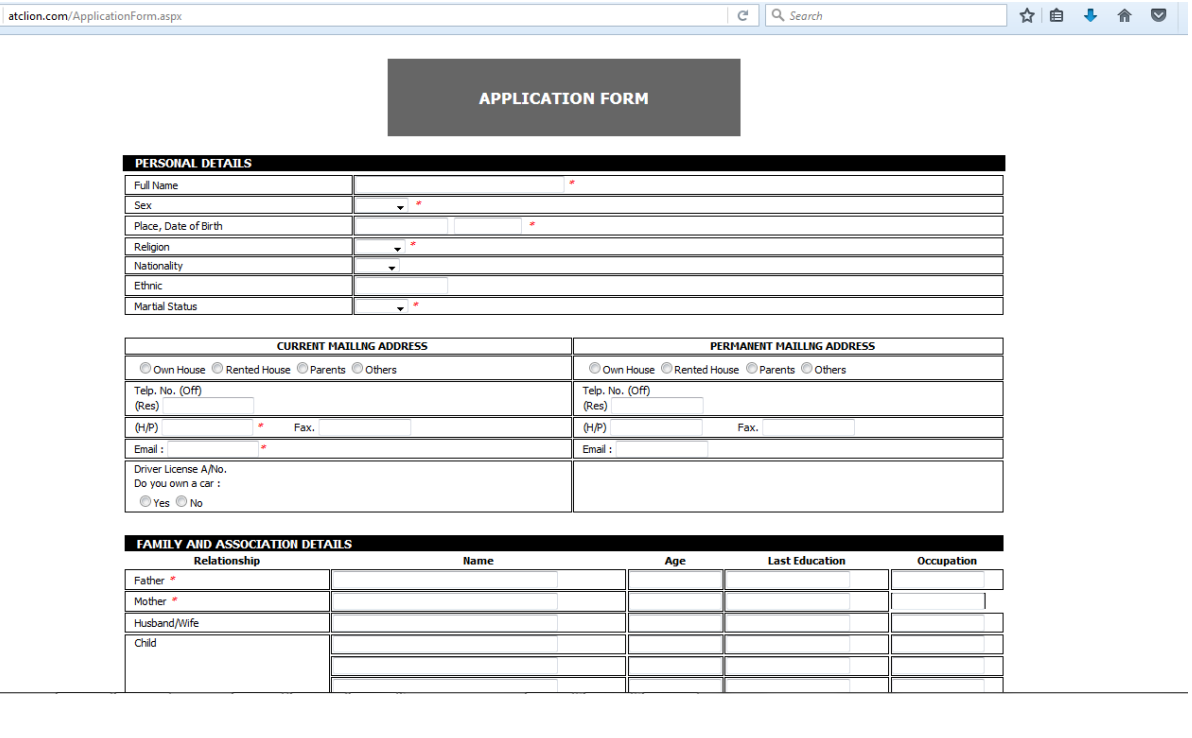

 $\left(\blacklozenge\right)$  or

## #Note:

`

- Pengisian format harus lengkap.
- Jika ingin mengisi form secara offline silahkan download form application form, lalu kirim melalui emai[l erwin.eidi@atclion.com.](mailto:erwin.eidi@atclion.com)

Bila ada pertanyaan perihal *Teknis Pendaftaran.* dipersilahkan untuk menghubungi **Training Facility** atau email ke: [training.facility@atclion.com.](mailto:training.facility@atclion.com.)

--Terimakasih--